# **BAB III**

# **BEKERJA DENGAN MYSQL**

### **Database Dasar**

Database mysql administrasi database yang berisi tabel yang berkaitan dengan pengamanan instalasi MySQL, ditetapkan pengguna menyimpan fungsi, dan memberikan data yang terkait dengan sistem bantuan MySQL dan untuk zona waktu fungsionalitas. Database mysql harus diinisialisasi sebelum Anda dapat mulai menggunakan MySQL.

Pada dasarnya, database mysql termasuk 15 tabel. Tabel berikut memberikan gambaran singkat data yang disertakan dalam setiap tabel.

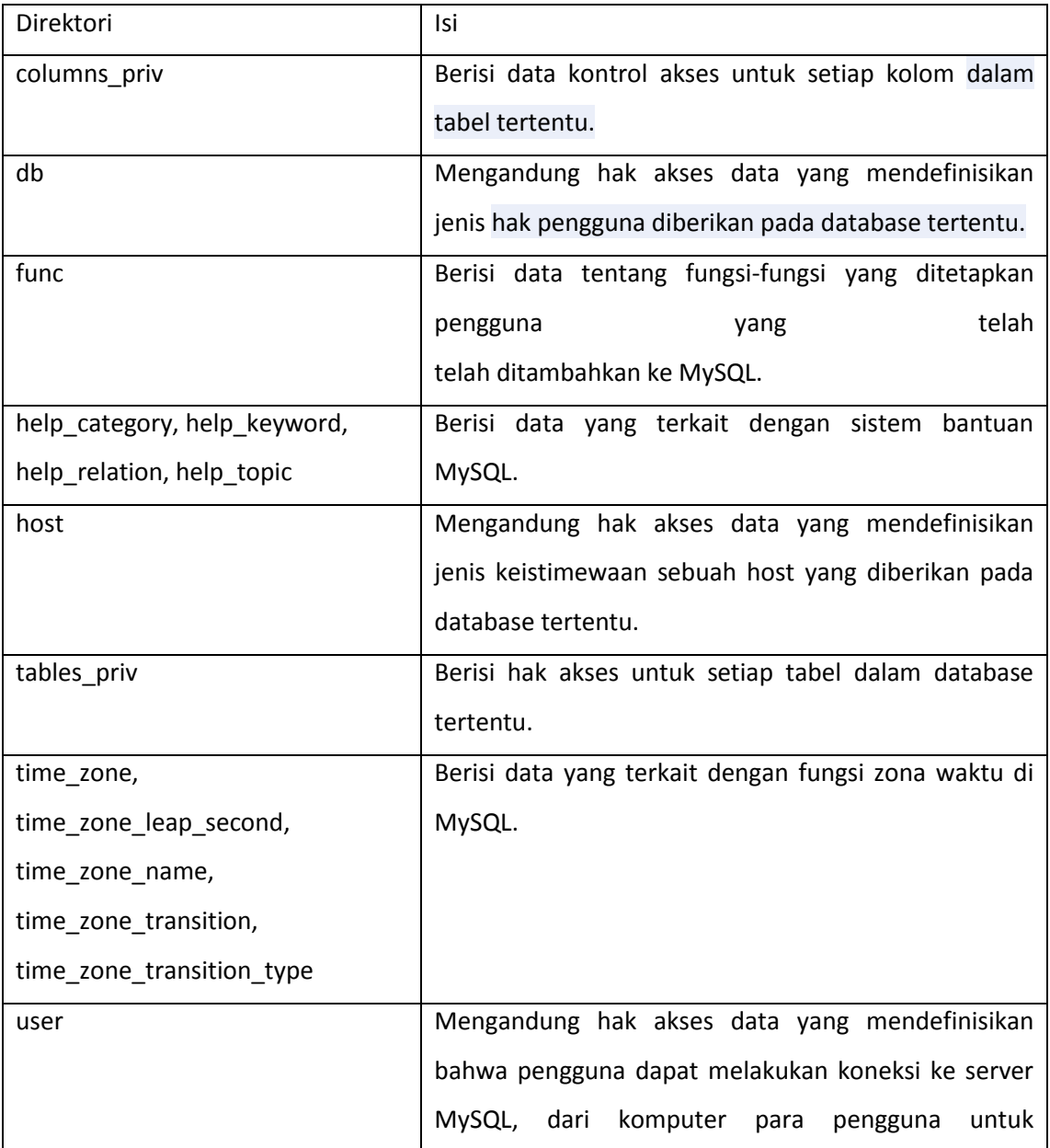

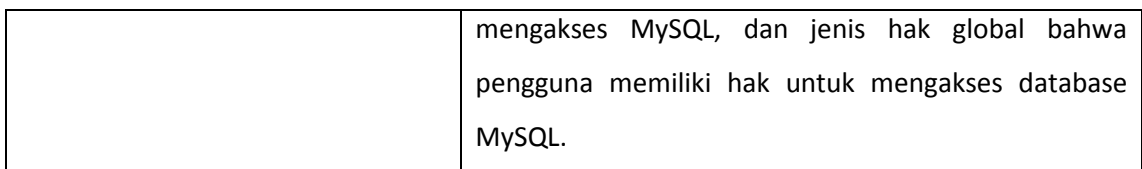

# **The Grant Tables**

Sebuah tabel grant adalah salah satu tabel dalam database mysql yang digunakan untuk mengontrol akses ke MySQL dan database MySQL. Secara default, MySQL membuat lima tabel grant berikut ini:

- columns\_priv
- db
- host
- tables\_priv
- user

Tabel grant menentukan pengguna mana yang dapat mengakses MySQL, dari komputer mana dia dibolehkan mengakses, aksi apa yang dapat dilakukan pengguna tersebut, dan pada obyek mana aksi tersebut dapat dilakukan. Misal, tabel grant mengijinkan Anda untuk menspesifikasikan pengguna mana yang dapat menampilkan data pada database tertentu dan pengguna mana yang dapat mengupdate data secara aktual.

Aksi-aksi yang diijinkan untuk dapat dilakukan oleh pengguna dan data yang dapat merekan akses dikontrol oleh sekumpulan privileges (hak). Berikut ini adalah table yang mendaftar masing-masing hak yang tersedia dalam MySQL dan aksi-aksi apa saja yang diijinkan untuk dapat dilakukan oleh pengguna.

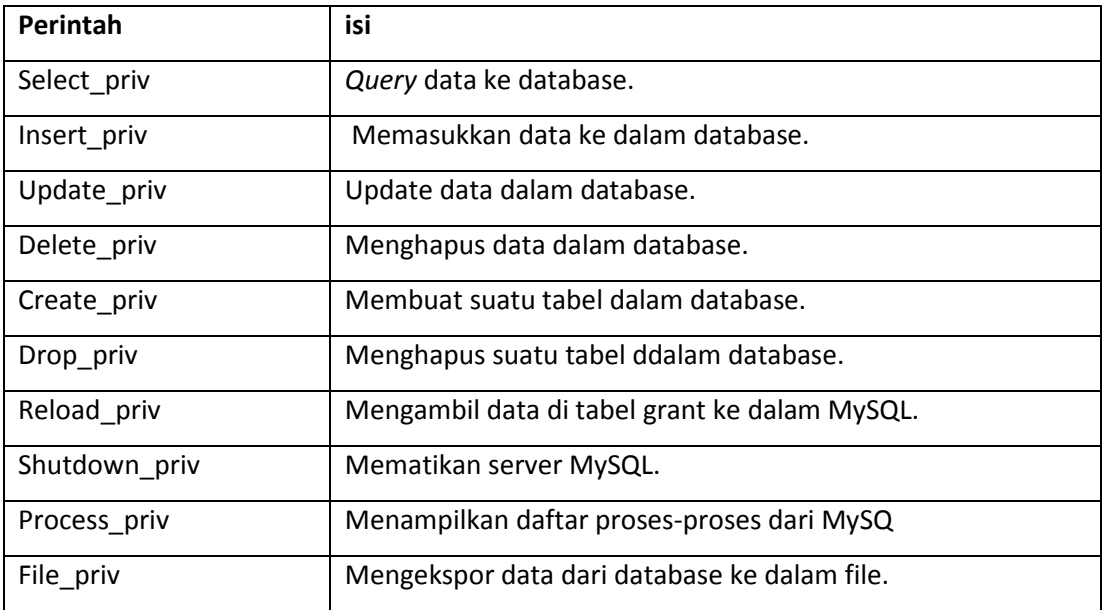

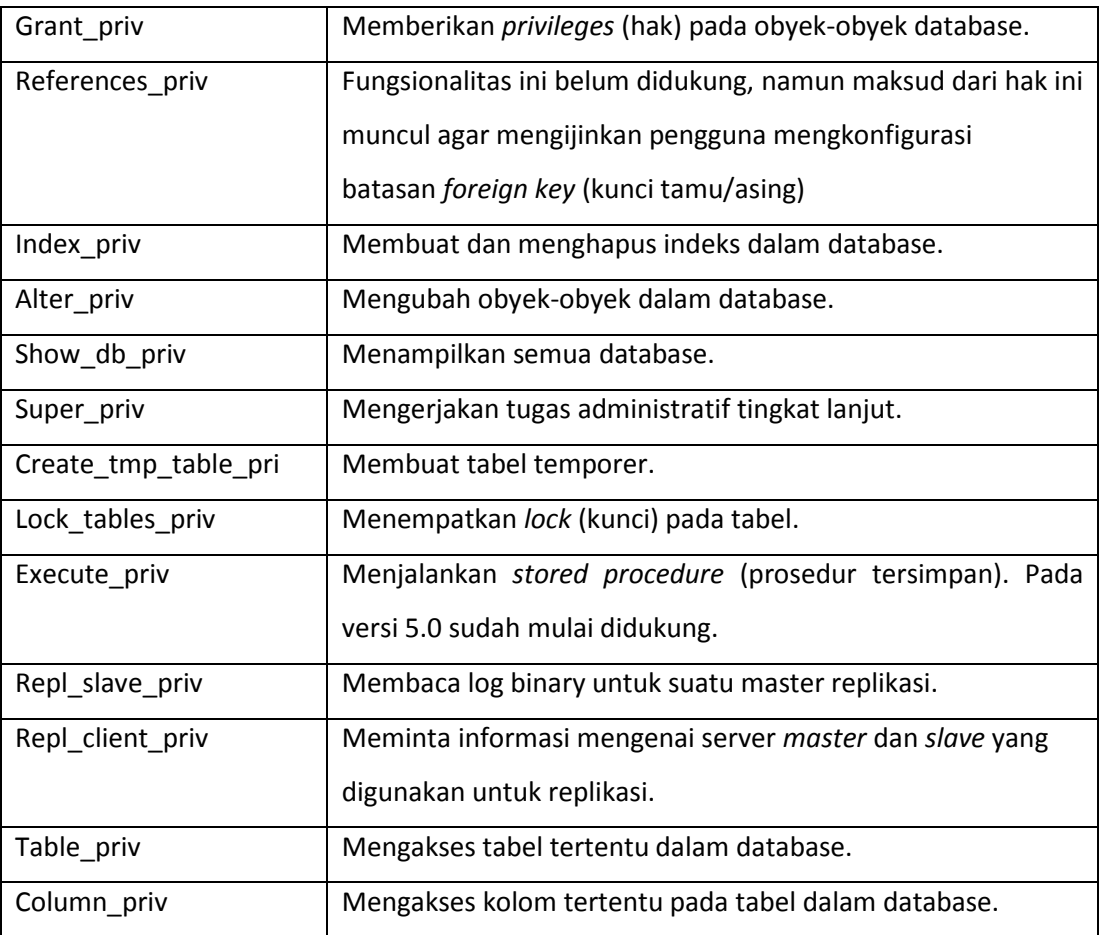

# **Tabel User**

Tabel user merupakan tabel grant utama dalam database mysql. Tabel ini mengontrol siapa yang bisa membuat koneksi ke MySQL, dari host mana mereka bisa terkoneksi, dan hak superuser yang mana yang mereka miliki. Sebuah hak superuser diterapkan secara global ke MySQL. Sebuah pengguna yang merupakan superuser dapat mengerjakan tugas-tugas yang ditentukan oleh hak tersebut pada database manapun dalam sistem. Setiap pengguna MySQL didaftar dalam table user, baik diberikan hak dalam tabel tersebut atau tidak. Tabel user menyediakan jangkauan terluas dalam implementasi MySQL, kemudian diikuti tabel db dan host. Jika seorang pengguna tidak terdaftar dalam tabel user, maka pengguna tersebut tidak dapat terkoneksi ke MySQL.

### **MENGGUNAKAN PROGRAM-PROGRAM DALAM MYSQL**

#### **Menspesifikasikan Pilihan Program**

Sebagian besar program MySQL mendukung banyak pilihan yang dapat Anda tentukan ketika Anda menjalankan program. Sejumlah pilihan yang mungkin Anda memilih untuk menyertakan dengan satu program mungkin menjadi sedikit berat, terutama jika Anda harus mengetikkan pilihan mereka berulang-ulang. Sehingga, MySQL mendukung berbagai cara untuk menentukan pilihan yang tersedia untuk program-program anda:

#### • **Command prompt entries:**

anda dapat menentukan pilihan dan, ketika diketikan perintah pada command prompt.

#### • **Configuration files:**

Anda dapat menambahkan opsi untuk file konfigurasi yang spesifik untuk suatu program atau tersedia untuk semua program-program client.

• **Aliases:**

Jika sistem operasi Anda mendukung pembuatan alias, Anda dapat membuat alias yang mendefinisikan pilihan spesifik yang ingin Anda tetapkan.

#### • **Scripts:**

Anda dapat membuat sebuah shell script yang mendefinisikan program dan pilihan, kemudian Anda dapat memanggil script tersebut dari dalam shell.

#### • **Environment variables:**

Anda dapat mengatur variabel lingkungan yang mempengaruhi operasional program MySQL.

#### **Menspesifikasikan Pilihan di Command Prompt**

Beberapa perintah yang dapat dilakukan untuk menentukan pilihan:

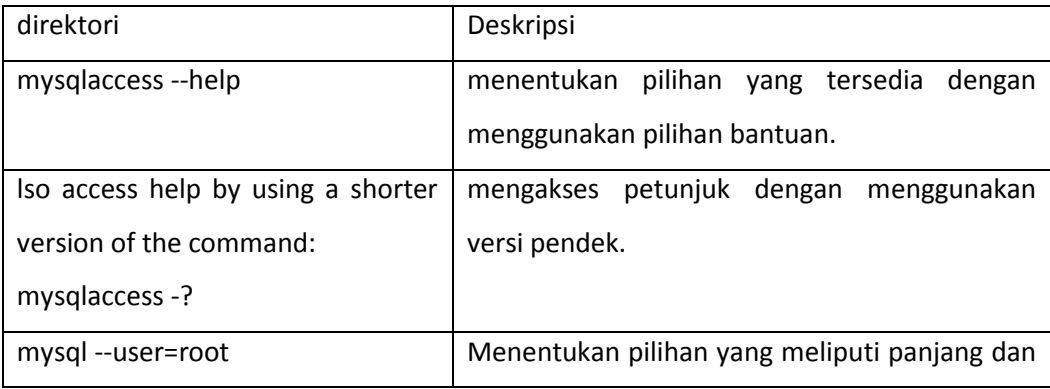

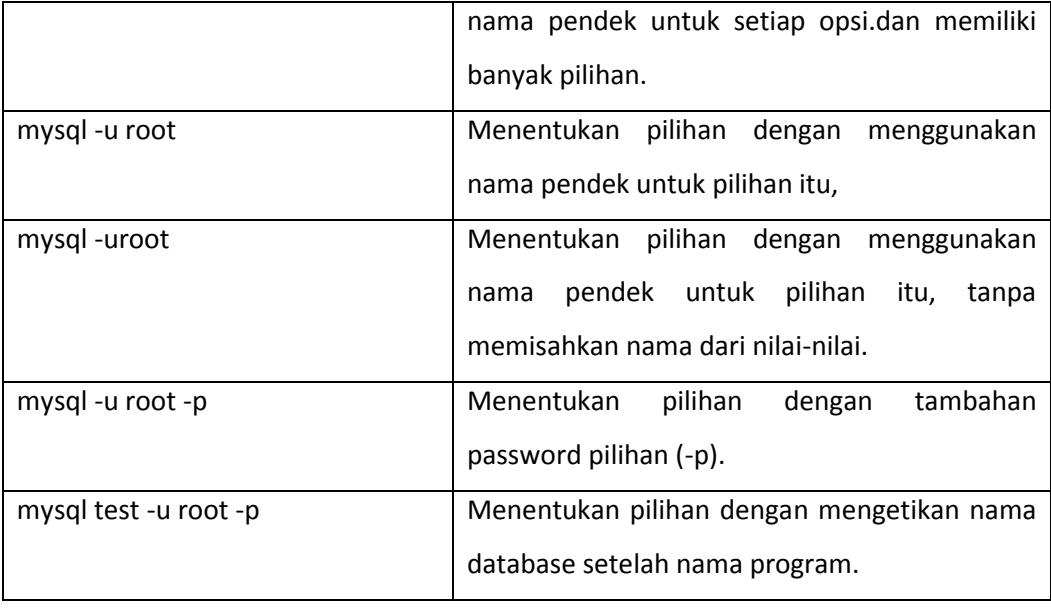

#### **Menentukan Pilihan dalam File Konfigurasi**

Sebuah file konfigurasi (atau pilihan file) dikutip oleh sejumlah program MySQL ketika program-program diluncurkan. Berisi file konfigurasi pengaturan yang sebanding dengan pilihan yang dapat Anda tentukan pada baris perintah saat Anda menjalankan program. Setiap pilihan yang tersedia pada baris perintah tersedia untuk digunakan dalam file konfigurasi. Untuk memasukkan pilihan pengguna dalam file konfigurasi, yang dapat dimasukan dalam command prompt, sebagai berikut:

#### **mysqladmin --user=root**

Jika Anda akan menyertakan pilihan ini pada sebuah file konfigurasi, anda akan mengetikan berikut:

#### **user=root**

Anda kemudian dapat menambahkan lebih banyak pilihan pada baris di bawahnya, seperti pilihan menggunakan perintah baris, tempat pilihan dalam file konfigurasi di baris terpisah, sebagai berikut:

#### **[mysqladmin]**

**host=server12**

**user=root**

#### **user=pw1**

Baik Linux dan Windows (dan juga sistem operasi lain) mendukung file-file konfigurasi. File-file konfigurasi adalah cara mudah untuk menentukan pilihan program Anda. Hal ini terutama berguna untuk program-program yang membutuhkan beberapa pilihan atau bahwa Anda menjalankan lagi dan lagi. Dengan sebuah file konfigurasi, yang Anda butuhkan untuk menentukan adalah nama program pada prompt perintah, sedangkan Pilihan diterapkan secara otomatis.

### **File-file Lybrary, Script, dan Program Server**

MySQL menyertakan sejumlah file-file program, script, dan library yang berkaitan dengan operasi server. Tabel berikut menyediakan deskripsi dari masingmasing file. Untuk mempelajari opsi mana yang tersedia untuk tiap-tiap file, ketikka nama file, bersamaan dengan opsi --help di command prompt, dan tekan Enter.

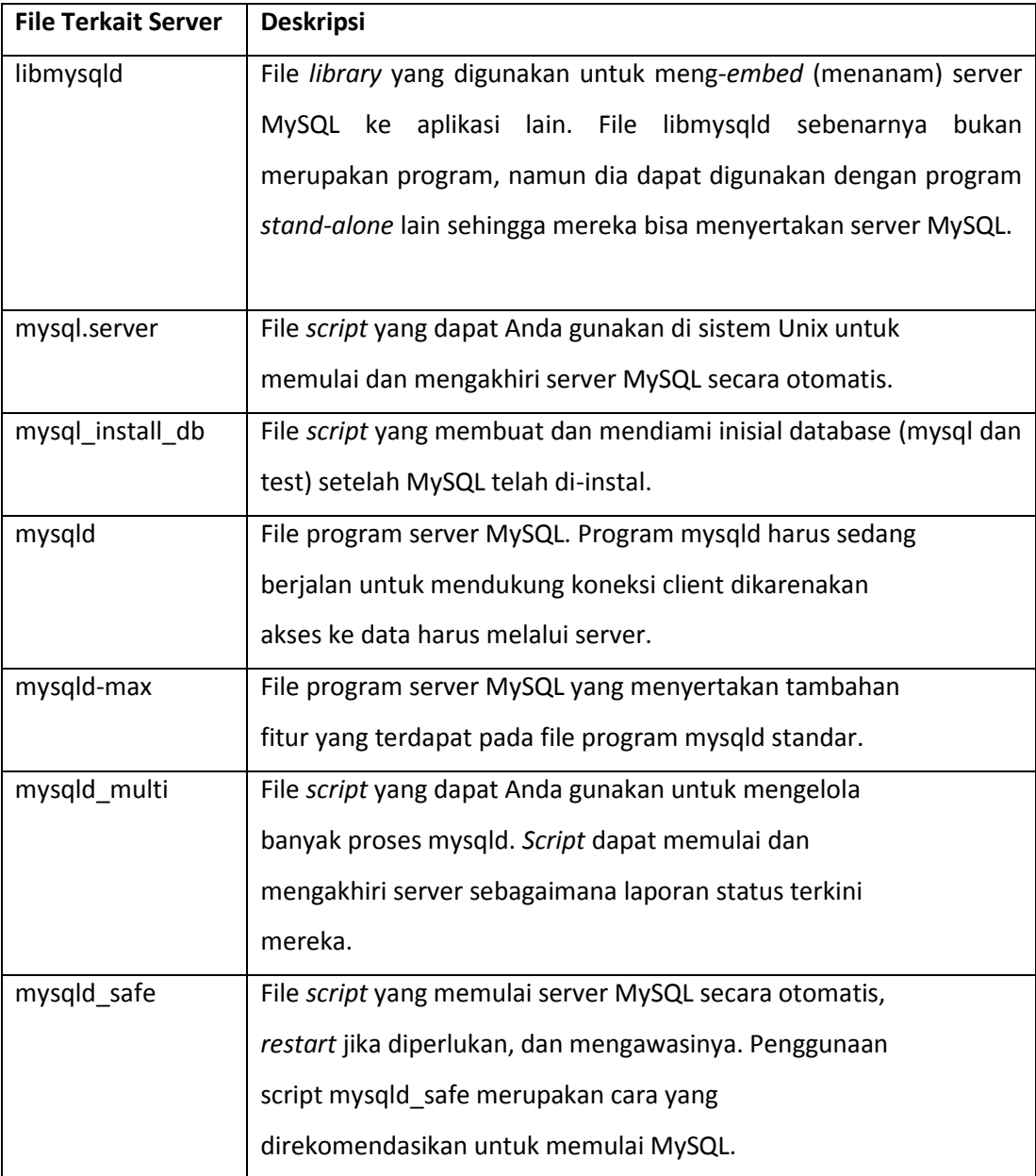

# **Program-program Client**

Program-program client MySQL mengijinkan Anda untuk berinteraksi dengan server

MySQL dan data yang tersimpan di MySQL. Tabel berikut ini menjelaskan programprogram client yang terdapat dalam MySQL.

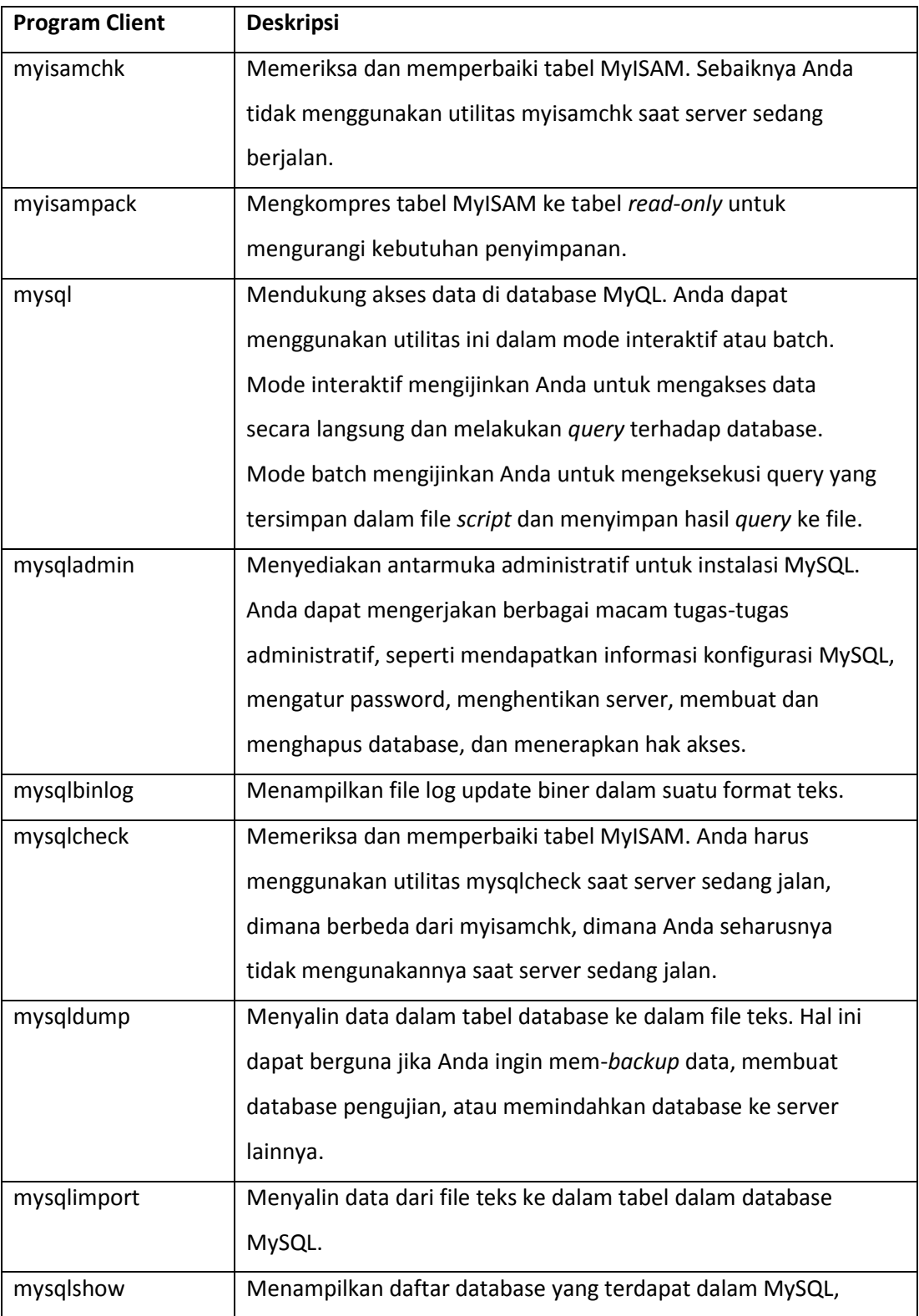

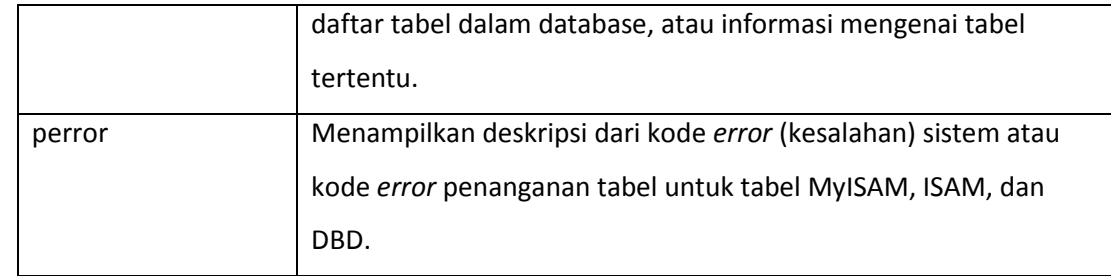

### **UTILITAS MYSQL**

# **1. Menggunakan MYSQL mode interaktif**

Ketika Anda menggunakan utilitas mysql dalam mode interaktif, Anda memanggil tool dari command prompt. Misal, Anda ingin login di host dengan nama SERVER1 pada database mysql dengan user root. Untuk melakukannya Anda akan menspesifikasikan perintah berikut ini:

### **mysql mysql –h SERVER1 –u root –p**

Jika Anda menyertakan opsi ini dalam file konfigurasi, maka Anda tidak perlu menspesifikasikannya di command prompt, kecuali Anda ingin menimpa opsi-opsi yang telah ditentukan dalam file konfigurasi. Jika Anda tidak ingin menimpa opsiopsi yang sudah ditentukan, maka Anda hanya perlu menuliskan nama filenya saja.

Untuk menampilkan perintah apa saja yang terdapat dalam mysql client utility, Anda dapat mengetikkan help di mysql prompt-nya.

# **Help**

# **2. Menggunakan MYSQL dalam mode batch**

Menggunakan utilitas client mysql dalam mode batch menyediakan pada Anda jalan untuk mengeksekusi pernyataan-pernyataan dalam file dari shell command prompt, tanpa harus ke utilitas mysql. Perintahnya adalah:

### **mysql –u nama\_user –p < <file sumber>**

File sumber dapat berupa file teks yang berisi pernyataan SQL dan perintah mysql. Jika Anda mengeksekusi perintah ini, hasil yang dikembalikan oleh query ditampilkan di command prompt. Anda juga dapat menyimpan hasilnya ke file lain, yaitu dengan perintah:

# **mysql –u nama\_user –p < <file sumber> > <file target>**

# **ASSIGNING ACCOUNT PASSWORD**

Dengan menggunakan utilitas mysqladmin, kita dapat membuat akun password baru atau mengganti passsword baru tanpa harus berhubungan dengan tabel dalam database secara langsung lewat query.

Misal, kita ingin memberikan password baru pada akun pengguna

### **mysqladmin –u nama\_user password pasw\_baru**

Untuk selanjutnya pengguna tersebut harus menggunakan password baru yang telah diberikan. Jika ingin mengubah password lama yang sudah diberikan sebelumnya, maka Anda harus menyediakan passwordnya yang lama, ketika ditanya untuk memasukkan password lama.

### **mysqladmin –u nama\_user –p password pasw\_baru**

Selain cara di atas, Anda juga bisa memberikan password melalui utilitas mysql client. Setelah Anda login di mysql client, berikan perintah berikut:

### **SET PASSWORD FOR 'nama user'@'nama\_host' = PASSWORD("pasw\_baru");**